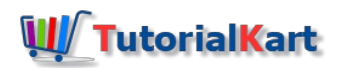

## SAP HR – Define Counting Classes for Period Work Schedule

## Define Counting Classes for Period Work Schedule

Counting classes for period work schedule specifies how to count the absences records on a particular day. If an employee is having absence quota [restrictions,](https://www.tutorialkart.com/sap-hr/define-period-work-schedules-in-sap/) SAP system supports through country class for period work schedule.

- $\blacksquare$  If minimum duration is given 001 Do not check
- If minimum duration is not given Check holiday class 2. ٠

You can count absence only if planned working hours are >0. For every class maintained, you need to define counting rule. The rules set for counting class is vary mandatory configuration to record the absences of an employee in an organization.

## **Navigation**

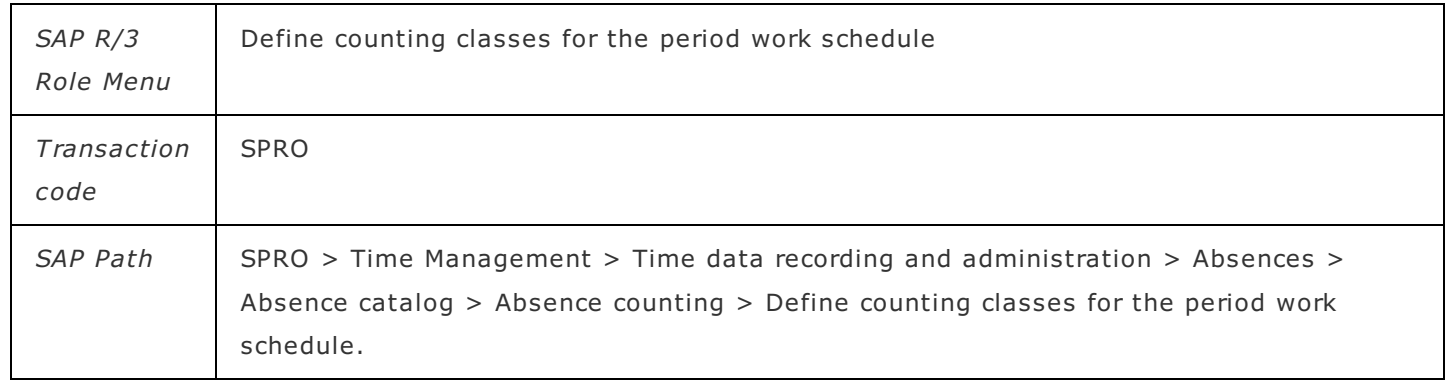

## **Configuration steps to create counting classes**

In this activity, you assign PS grouping, Period work schedule to counting class.

**Step 1 : –** Execute tcode "SPRO" from command field.

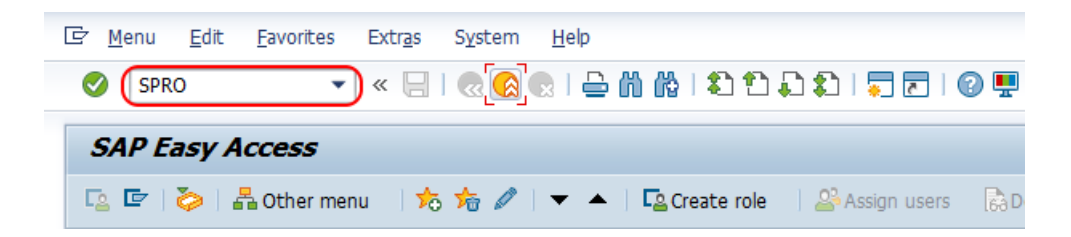

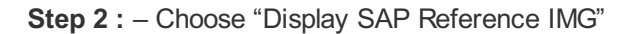

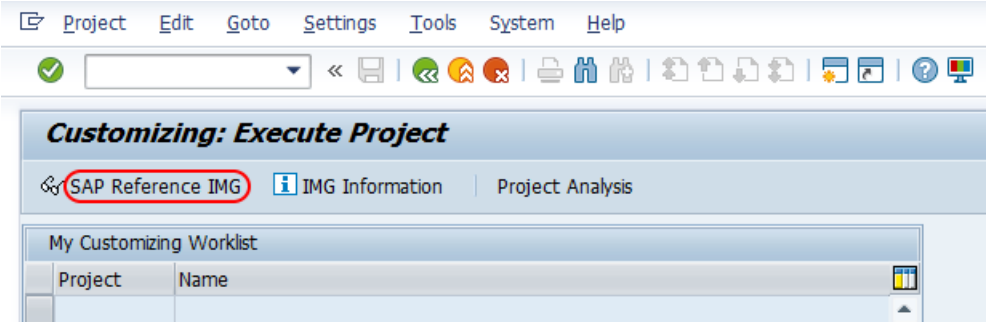

**Step 3 : –** Follow the navigation Time Management – Time data recording and administration – Absences – Absence catalog – Absence counting and choose img activity "define counting classes for the period work schedule".

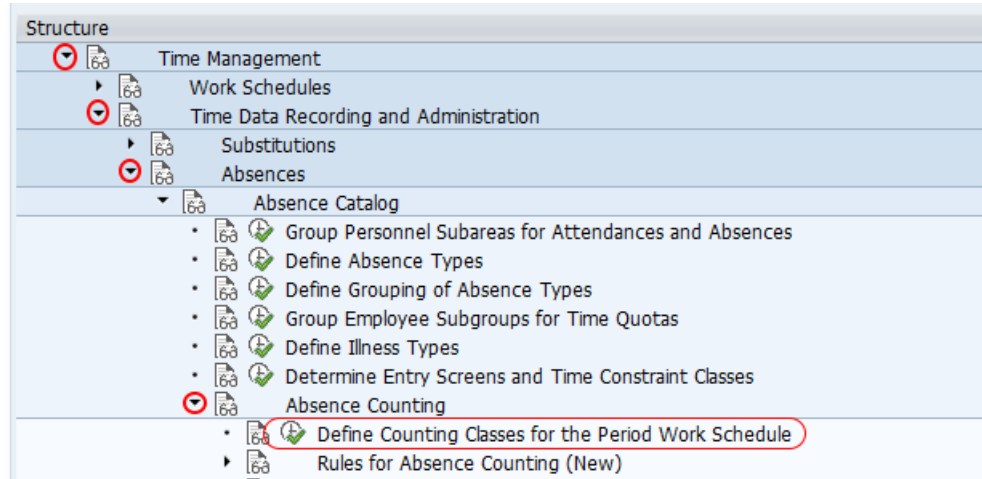

**Step 4 : –** On change view period work schedule valuation screen, choose new entries button to create new counting classes for period work schedule (PWS).

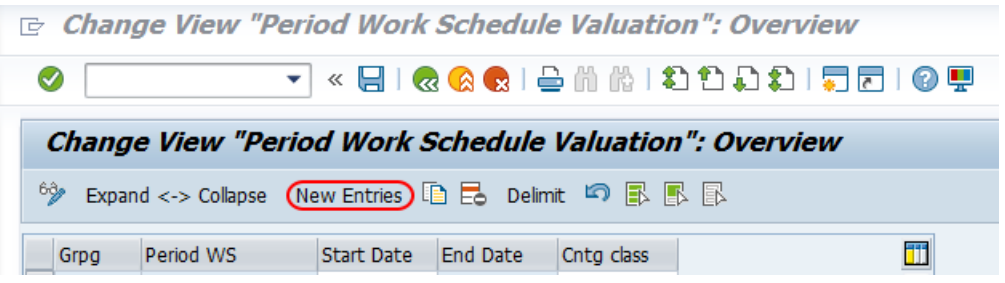

**Step 5 : –** On new entries configuration screen, enter the following details.

- Grpg : Enter the [personnel](https://www.tutorialkart.com/sap-hr/personnel-subarea-groupings-in-sap/) subarea grouping for DWS i.e. 50.
- Period WS : Enter the period work schedule key i.e. TPWS
- Start date : Enter starting date of counting class
- $\blacksquare$  End date :  $-$  Enter ending date of counting class
- Counting class : -Enter the counting class key from 1 to 9.

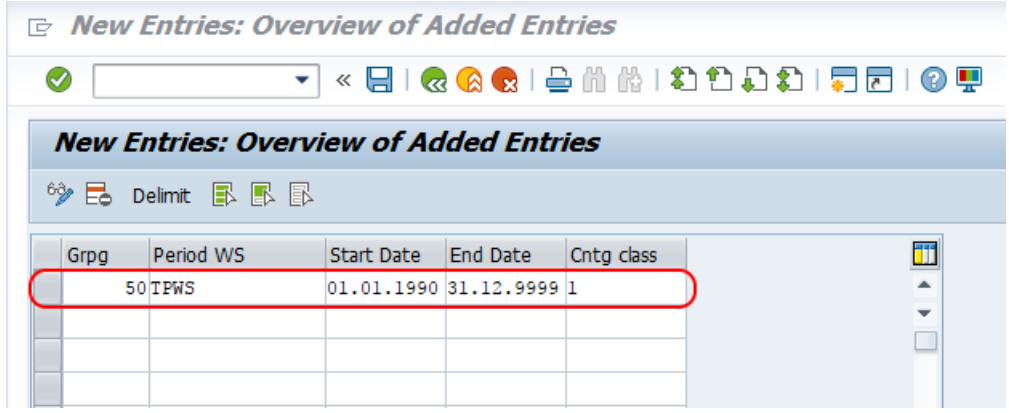

Choose save icon and save the configured details.

Successfully we have defined Counting Classes for Period Work Schedule in SAP HR.

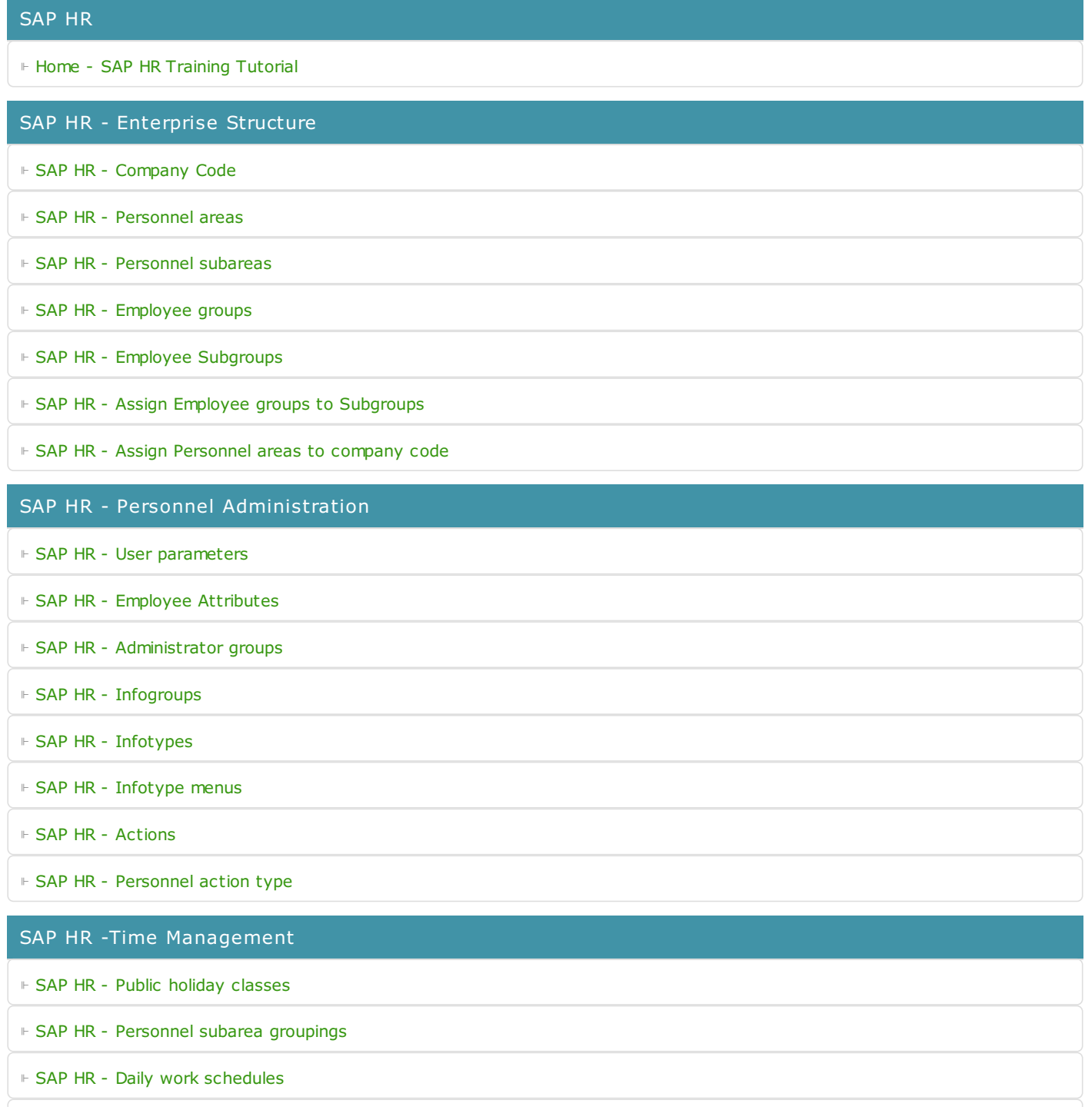

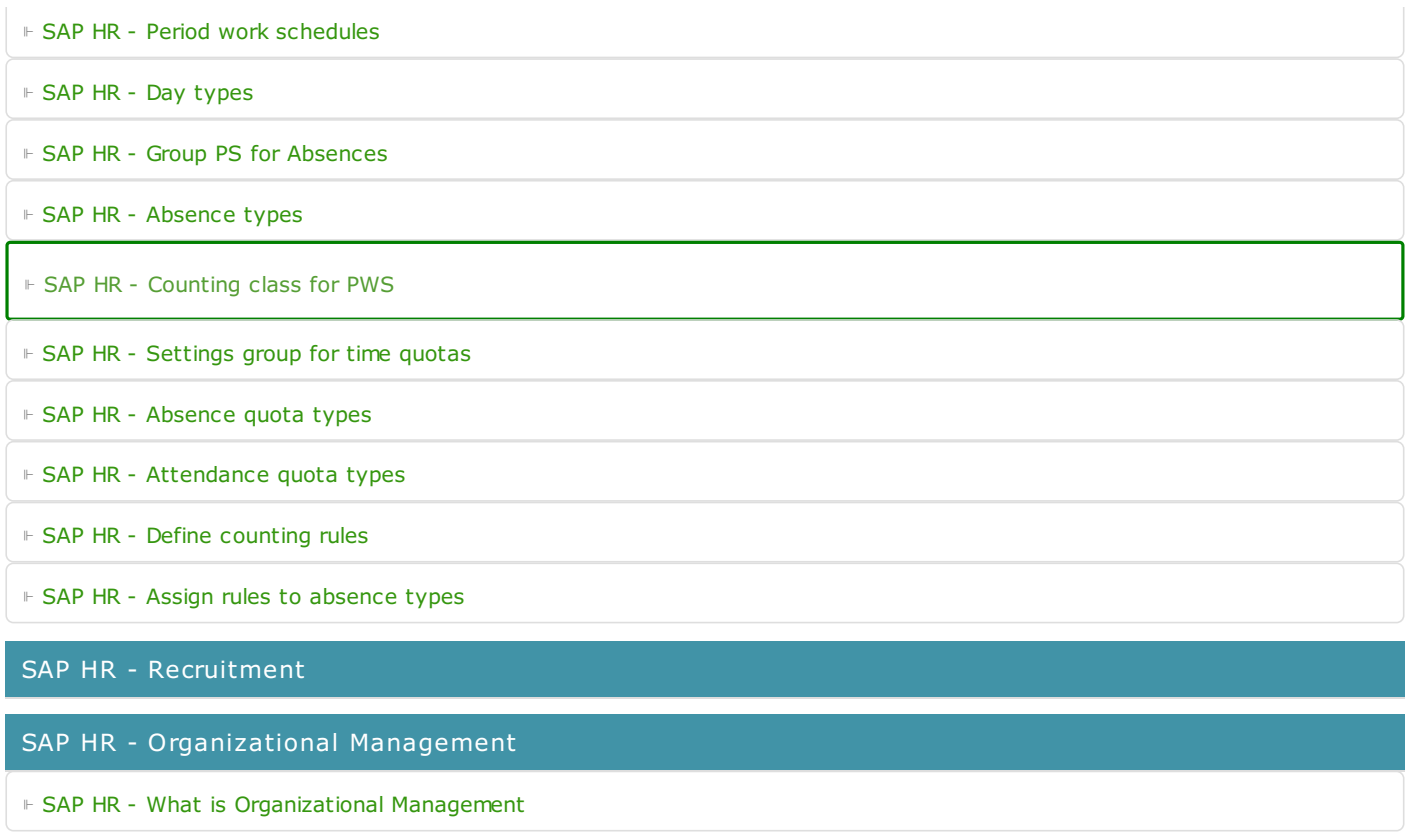

SAP HR - Payroll

SAP HR - Travel Management

SAP TCodes

⊩ SAP [TCodes](https://www.tutorialkart.com/sap-tcode/)